# **BAB IV HASIL DAN PEMBAHASAN**

#### **4.1 Hasil Penelitian**

Hasil Penelitian ini dijelaskan mengenai hasil dan implementasi program dari berbagai tahapan yang telah dirancang sebelumnya. Sistem ini digunakan oleh admin balai desa Gading Rejo.

#### **4.2 Implementasi Program**

Pada tahapan ini dilakukan implementasi dalam bentuk program. Program dibuat dengan bahasa pemprograman PHP dan database MySQL. Berikut adalah tahapan implementasi program yang telah dibuat.

a. Halaman *Login*

Halaman menu *Login* merupakan halaman pertama yang akan ditampilkan saat pengguna mengakses website ini. Pada halaman login ini diharuskan mengisi *username* dan *password* sebagai hak akses kedalam website. Di halaman *Login*. Berikut adalah halaman atribut yang telah dibuat.

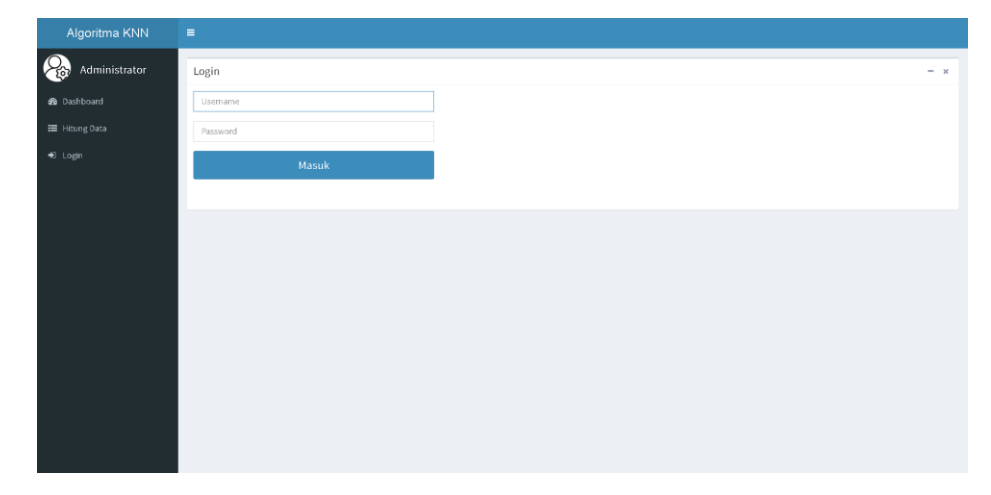

**Gambar 4.1** Halaman *Login*

a. Halaman Utama

Halaman ini merupakan halaman utama yang menampilkan fitur menu yang telah disesuaikan dengan analisa kebutuhan perancangan lunak. Berikut adalah halaman atribut yang telah dibuat.

| Algoritma KNN                               | $\equiv$                                                                                                    |                        |                            |              |                        | $\mathbf{o}^*_{\mathbf{s}}$<br>2 |
|---------------------------------------------|----------------------------------------------------------------------------------------------------|------------------------|----------------------------|--------------|------------------------|----------------------------------|
| Administrator                               | PEMETAAN MASYARAKAT PENERIMA BANTUAN LANGSUNG TUNAI (BLT) DENGAN ALOGITMA K-NEAREST NEIGHBOR ® Hama > Dachboard |                        |                            |              |                        |                                  |
| <b>2</b> Dashboard                          | <b>ATRIBUT</b><br>D                                                                                             | NILAI ATRIBUT<br>這     |                            | DATASET<br>§ | $\mathbf{x}_2$         | PERHITUNGAN                      |
| Atribut                                     |                                                                                                    |                        |                            |              |                        |                                  |
| <b>IE Nilai Atribut</b><br><b>B</b> Dataset | Data Atribut                                                                                                    |                        |                            | $- x$        | Hitung Data            | $- x$                            |
| x <sub>2</sub> Hitung Data                  | Nama                                                                                                    | Status                 | Nilai                      | Ket          |                        |                                  |
| Sign Out                                    | Pekerjaan<br>Penghasilan                                                                                        | diketahui<br>diketahui | Kategorikal<br>Kategorikal |              | Pekerjaan              | $\checkmark$                     |
|                                             | Jumlah Tanggungan                                                                                               | diketahui              | Kategorikal                |              | Penghasilan            | $\checkmark$                     |
|                                             | Kondisi Rumah                                                                                                   | diketahui              | Kategorikal                |              | Jumlah<br>Tanggungan   | $\checkmark$                     |
|                                             | Pendidikan Terakhir                                                                                             | diketahui              | Kategorikal                |              | Kondisi<br>Rumah       | $\checkmark$                     |
|                                             | Status                                                                                                    | dican                  | Kategorikal                |              | Pendidikan             | $\checkmark$                     |
|                                             | <b>Tambah Atribut</b>                                                                                           |                        |                            | Lihat Data   | Terakhir<br>all Hitung |                                  |
|                                             |                                                                                                    |                        |                            |              |                        |                                  |
|                                             |                                                                                                    |                        |                            |              |                        |                                  |
|                                             |                                                                                                    |                        |                            |              |                        |                                  |

**Gambar 4.2** Halaman Utama

### b. Halaman Atribut

Halaman ini merupakan halaman atribut yang berfungsi untuk menampilkan data atribut. Berikut adalah halaman atribut yang telah dibuat.

| Algoritma KNN                                 | $\equiv$  |                                |                       |             |            |                            | $\mathbf{e}$ | $\mathbf{o}_i^*$ |
|-----------------------------------------------|-----------|--------------------------------|-----------------------|-------------|------------|----------------------------|--------------|------------------|
| $\mathcal{C}_{\mathbb{S}^n}$<br>Administrator | Atribut   |                                |                       |             |            |                            | $- x$        |                  |
| <b>2</b> Dashboard                            | Pencarian | $+$ Tambah<br>$\sigma$ Refresh |                       |             |            |                            |              |                  |
| $\blacktriangleright$ Atribut                 | Kode      | Nama Atribut                   | <b>Status Atribut</b> | Nilai       | Keterangan | Aksi                       |              |                  |
| <b>E</b> Nilai Atribut                        | A01       | Pekerjaan                      | diketahui             | Kategorikal |            | $G$ $\left[$ $\frac{1}{2}$ |              |                  |
| <b>a</b> Dataset                              | AD2       | Penghasilan                    | diketahui             | Kategorikal |            | $\alpha$ $\alpha$          |              |                  |
| x <sub>a</sub> Hitung Data                    | A03       | Jumlah Tanggungan              | diketahui             | Kategorikal |            | $G$ $\mathbf{0}$           |              |                  |
| $\Theta$ Sign Out                             | A04       | Kondisi Rumah                  | diketahui             | Kategorikal |            | $\boxed{6}$ $\boxed{1}$    |              |                  |
|                                               | AD5       | Pendidikan Terakhir            | diketahui             | Kategorikal |            | $\boxed{6}$ $\boxed{1}$    |              |                  |
|                                               | ADG       | Status                         | dicari                | Kategorikal |            | $G$ $\hat{a}$              |              |                  |
|                                               |           |                                |                       |             |            |                            |              |                  |
|                                               |           |                                |                       |             |            |                            |              |                  |
|                                               |           |                                |                       |             |            |                            |              |                  |
|                                               |           |                                |                       |             |            |                            |              |                  |
|                                               |           |                                |                       |             |            |                            |              |                  |
|                                               |           |                                |                       |             |            |                            |              |                  |
|                                               |           |                                |                       |             |            |                            |              |                  |

**Gambar 4.3** Halaman Atribut

Seperti yang telah di jelaskan diatas halaman ini memiliki fungsi menampilkan atribut data sesuai dengan data variabel BLT, dalam halaman ini terdapat 6 variabel yang sudah di inputkan.

#### c. Halaman Nilai Atribut

Pada halaman ini dibuat dengan tujuan mengisikan nilai pada masingmasing variabel atribut. Berikut ini adalah halaman yang sudah dibuat.

| Algoritma KNN | $\equiv$       |           |                                |                                                                     | $\circ$<br>8     |
|---------------|----------------|-----------|--------------------------------|---------------------------------------------------------------------|------------------|
| Administrator | Nilai          |           |                                |                                                                     | $- x$            |
|               |                | Pencarian | $\sigma$ Refresh<br>$+$ Tambah |                                                                     |                  |
|               | No             | Kode      | Nama Atribut                   | Nama Nilai Atribut                                                  | Aksi             |
|               | 1              | A01       | Pekerjaan                      | Buruh, petani                                                       | $G$ $  $         |
|               | $\overline{2}$ | A01       | Pekerjaan                      | Pedagang, pegawai, wiraswasta, pensiunan                            | $G$ $\mathbf{0}$ |
|               | $\overline{3}$ | A01       | Pekerjaan                      | PNS, Polri, TNI                                                     | $G$ $  $         |
|               | $\overline{4}$ | A01       | Pekerjaan                      | Tidak bekerja                                                       | $G$ $\mathbf{0}$ |
|               | 5              | A02       | Penghasilan                    | $0 - 600,0000$                                                      | $G$ $\mathbf{0}$ |
|               | 6              | A02       | Penghasilan                    | 1,000,001 - 2,500,000                                               | ◎■■              |
|               | $\overline{1}$ | A02       | Penghasilan                    | 600.001 - 1.000.000                                                 | ◎■               |
|               | 8              | A02       | Penghasilan                    | > 2.500.001                                                         | ◎■■              |
|               | $\overline{9}$ | A03       | Jumlah Tanggungan              | $0 - 2$ Orang                                                       | $G$ $\mathbf{0}$ |
|               | 10             | A03       | Jumlah Tanggungan              | 3 - 4 Orang                                                         | 6 章              |
|               | 11             | A03       | Jumlah Tanggungan              | > 5 Orang                                                           | 6 章              |
|               | 12             | AD4       | Kondisi Rumah                  | Lantai rumah keramik, dinding rumah tembok keramik, MCK sendiri     | $G$ $  $         |
|               | 13             | A04       | Kondisi Rumah                  | Lantai rumah semen, dinding rumah tembok halus, MCK bersama/sendiri | <b>G</b> B       |
|               |                |           |                                |                                                                     |                  |

**Gambar 4.4** Halaman Nilai Atribut

Untuk mengubah data, terdapat fitur edit dan hapus data pada halaman tambah atribut diatas, sehingga memudahkan admin dalam mengelola database yang ada.

#### d. Halaman Dataset atau Data *Training*

Halaman dataset memiliki fungsi untuk menampung dataset peserta bantuan, pada halaman ini berisi 119 dataset untuk perhitungan KNN. Berikut adalah halaman yang sudah dibuat.

| Algoritma KNN              | $\equiv$       |                                          |                                   |                          |                                                                     |                     |                 | $\alpha$<br>$\mathcal{L}_{\text{e}}$ |
|----------------------------|----------------|------------------------------------------|-----------------------------------|--------------------------|---------------------------------------------------------------------|---------------------|-----------------|--------------------------------------|
| Administrator              | Dataset        |                                          |                                   |                          |                                                                     |                     |                 | $-2$                                 |
| <b>Se</b> Dashboard        |                | $\mathcal O$ Refresh<br>Pencarian        | + Tambah                          | $\mathbf{\Sigma}$ import |                                                                     |                     |                 |                                      |
| $\blacktriangle$ Atribut   | Nomor          | Pekeriaan                                | Penchasilan                       | Jumlah Tanggungan        | Kondisi Rumah                                                       | Pendidikan Terakhir | <b>Status</b>   | Aksi                                 |
| <b>■ Nilai Atribut</b>     |                | Buruh, petani                            | 600.001 - 1,000.000               | $0 - 2$ Orang            | Lantai rumah tanah, dinding rumah kayu/barribu, tanpa fasilitas MCK | Tidak Sekolah       | Memoruhi syarat | $G$ $\overline{B}$                   |
| <b><i>a</i></b> Dataset    |                | Buruh, petani                            | $0 - 600.0000$                    | $0 - 2$ Orang            | Lantai rumah tanah, dinding rumah kayu/barribu, tanpa fasilitas MCK | Tidak Sekolah       | Memeruhi syarat | $G$ $\overline{B}$                   |
| x <sub>2</sub> Hitung Data |                | Buruh, petani                            | 600.001 - 1,000.000               | $>5.0$ rang              | Lantai rumah tarah, dinding rumah tembok tarpa plester, MCK bersama | SD <sub>1</sub>     | Memeruhi syarat | ◎■■                                  |
| $\rightarrow$ Sign Out     | $\Delta$       | Buruh, petani                            | 0-600,0000                        | D - 2 Orang              | Lantai rumah semen, dinding rumah tembok halus, MCK bersama/sendiri | SD                  | Memeruhi syarat | <b>GR</b>                            |
|                            | 5              | Pedagang, pegawai, wiraswasta, pensiunan | >2.500.001                        | 3-40rang                 | Lantai rumah keramik, dinding rumah tembok keramik. MCK sendiri     | <b>SMA - SI</b>     | Tidak memeruhi  | ■■■                                  |
|                            | 6              | Tidakbekeria                             | 0 - 600,0000                      | $0 - 2$ Orang            | Lantai rumah tanah, dinding rumah kayu/bambu, tanpa fasilitas MCK   | SMP                 | Memeruhi syarat | ■■                                   |
|                            | $\overline{z}$ | Pedagang, pegawai, wiraswasta, pensiunan | 600.001 - 1,000.000               | $0 - 2$ Orang            | Lantai rumah samen, dinding rumah tembok halus, MCK bersama/sendiri | SD                  | Memeruhi syarat | <b>GR</b>                            |
|                            |                | Buruh, petani                            | $0 - 600,0000$                    | $0 - 2$ Orang            | Lantai rumah tanah, dinding rumah tembok tanpa plester, MCK bersama | SMP                 | Memeruhi syarat | <b>GIB</b>                           |
|                            |                | Buruh, petanî                            | $0 - 600,0000$                    | $0 - 2$ Orang            | Lantai rumah tanah, dinding rumah tembok tanpa plester, MCK bersama | SD                  | Memeruhi syarat | $G$ 0                                |
|                            | 10             | Pedagang, pegawai, wiraswasta, pensiunan | 1,000.001 - 2,500.000             | 0 - 2 Orang              | Lantai rumah keramik, dinding rumah tembok keramik, MCK sendiri     | $SMA-SI$            | Tidak memeruhi  | $G$ in                               |
|                            | $11\,$         | Pedagang, pegawai, wiraswasta, pensiunan | 600.001 - 1,000.000               | 0 - 2 Orang              | Lantai rumah semen, dinding rumah tembok halus, MCK bersama/sendiri | SD                  | Tidak memeruhi  | 四   前                                |
|                            | 12             | Pedagang, pegawai, wiraswasta, pensiunan | >2.500.001                        | 3-4 Orang                | Lantai rumah keramik, dinding rumah tembok keramik, MCK sendiri     | $SMA-SI$            | Tidak memeruhi  | 図目                                   |
|                            | 13             | Buruh, petani                            | 1,000,001 - 2,500,000 0 - 2 Orang |                          | Lantai rumah semen, dinding rumah tembok halus, MCK bersama/sendiri | SD <sub>1</sub>     | Tidak memeruhi  | ١m<br>靣                              |
|                            |                |                                          |                                   |                          |                                                                     |                     |                 |                                      |

**Gambar 4.5** Halaman Dataset

Pada halaman diatas dapat dilakukan tambah data jika di inginkan menambahkan data *training*, selain itu terdapat fitur edit data jika terjadi kesalahan data atau perubahan data. Terdapat juga fitur hapus data jika data sudah tidak diperlukan.

e. Tambah Dataset

Halaman ini merupakan fitur halaman yang digunakan untuk menambah data *training*. Berikut adalah tampilan form pada halaman tambah dataset.

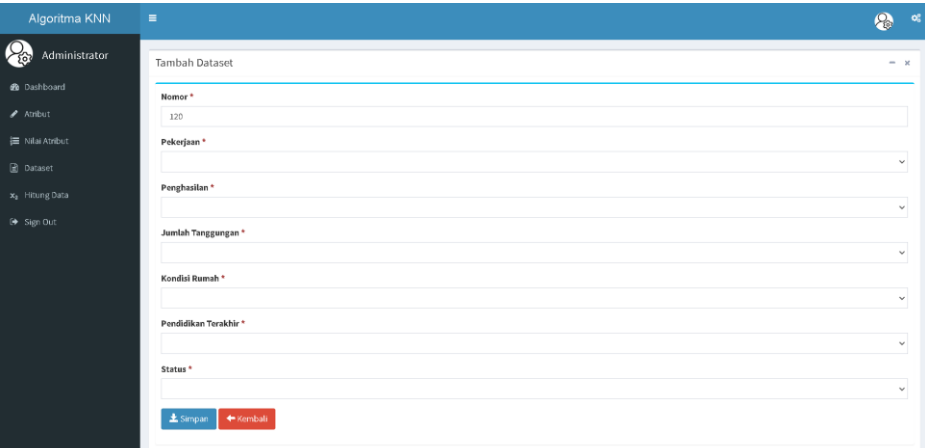

**Gambar 4.6** Halaman Tambah Dataset

Form tambah dataset diatas berisi sesuai dengan variabel yang telah di tentukan untuk mengklasisfikasikan penentuan bantuan langsung tunai.

#### f. Halaman Perhitungan

Pada halaman ini admin dapat menginputkan data *testing* untuk klasifikasi menerima bantuan langsung tunai dengan metode KNN, Berikut adalah halaman yang sudah dibuat

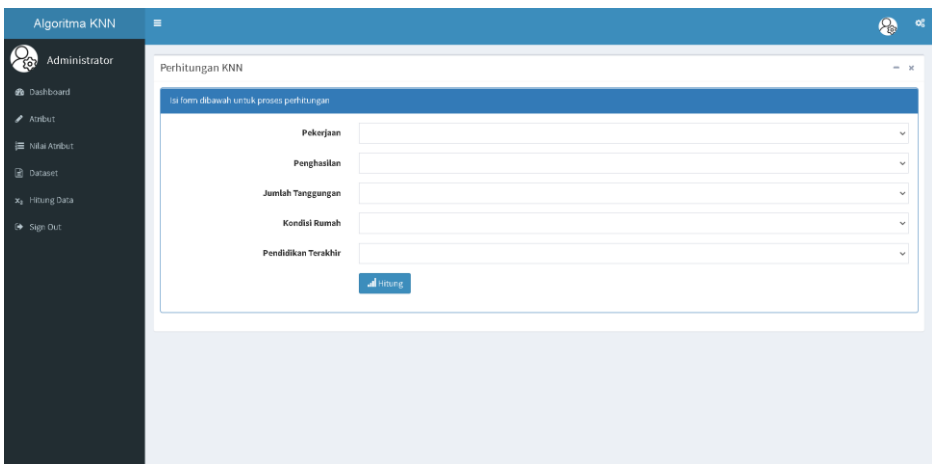

**Gambar 4.7** Halaman Perhitungan Data *Testing*

Untuk melakukan klasifikasi, harus di inputkan data sesuai dengan data baru yang ditemui. Kemudian sistem akan memproses dan menghitung hasil yang telah di inputkan sebelumnya.

## g. Halaman Hasil Perhitungan

Halaman ini memiliki fungsi untuk menampilkan hasil perhitungan. Berikut adalah halaman yang sudah selesai dibuat.

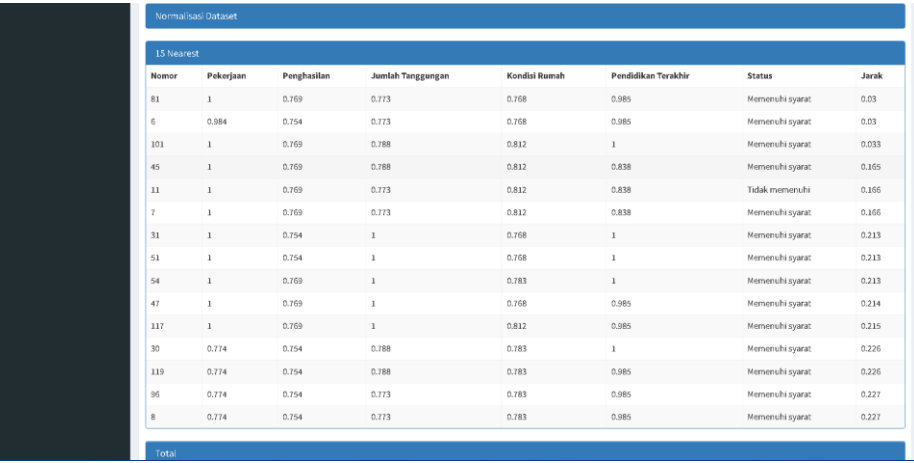

| 45              |              |       |              |       |              |        |                 | Witness |
|-----------------|--------------|-------|--------------|-------|--------------|--------|-----------------|---------|
|                 | $\mathbf{I}$ | 0.769 | 0.788        | 0.812 | 0.838        |        | Memenuhi syarat | 0.165   |
| $11$            | $\mathbf{1}$ | 0.769 | 0.773        | 0.812 | 0.838        |        | Tidak memenuhi  | 0.166   |
|                 |              | 0.769 | 0.773        | 0.812 | 0.838        |        | Memenuhi syarat | 0.166   |
| 31              |              | 0.754 | $\mathbf{1}$ | 0.768 | 1            |        | Memenuhi syarat | 0,213   |
| 51              |              | 0.754 |              | 0.768 | $\mathbf{I}$ |        | Memenuhi syarat | 0.213   |
| 54              |              | 0.769 | $\mathbf{1}$ | 0.783 | 1            |        | Memenuhi syarat | 0.213   |
| 47              | $\mathbf{I}$ | 0.769 | $\mathbf{I}$ | 0.768 | 0.985        |        | Memenuhi syarat | 0.214   |
| 117             | $\mathbf{1}$ | 0.769 | $\mathbf{1}$ | 0.812 | 0.985        |        | Memenuhi syarat | 0.215   |
| 30              | 0.774        | 0.754 | 0.788        | 0.783 | 1            |        | Memenuhi syarat | 0.226   |
| 119             | 0.774        | 0.754 | 0.788        | 0.783 | 0.985        |        | Memenuhi syarat | 0.226   |
| 96              | 0,774        | 0,754 | 0.773        | 0,783 | 0.985        |        | Memenuhi syarat | 0,227   |
| 8               | 0.774        | 0.754 | 0.773        | 0.783 | 0.985        |        | Memenuhi syarat | 0.227   |
| Total           |              |       |              |       |              |        |                 |         |
| <b>Status</b>   |              |       |              |       |              | Total  |                 |         |
| Memenuhi syarat |              |       |              |       |              | 14     |                 |         |
| Tidak memenuhi  |              |       |              |       |              | $\,$ 1 |                 |         |

**Gambar 4.8** Halaman Hasil Perhitungan

Dari halaman hasil perhitungan diatas, didapatkan nilai hasil perhitungan dari metode KNN. Hasil perhitungan yang ditampilkan adalah diketahui hasil analisa apakah seseorang menerima bantuan langsung tunai atau tidak meneima bantuan.

#### **4.3 Pembahasan**

Proses pengujian merupakan tahap akhir dimana sistem akan diuji kemampuan dan keefektifannya. Pengujian Perangkat lunak dilakukan dengan menggunakan Metode *Black*-*Box Testing*, yang merupakan salah satu cara pengujian perangkat lunak yang mengutamakan pengujian terhadap fungsi dari suatu program dan melibatkan pengguna sebagai alat ukur sebuah sistem.

#### **4.4 Pengujian Antar Muka**

Pada tahapan pengujian Antarmuka, akan dilakukan pengujian dikomputer yang lain dengan cara sebagai berikut :

|                | <b>Sistem Website</b>         |                                                                                                    |                         |                 |                                                                                                    |  |  |  |  |  |
|----------------|-------------------------------|----------------------------------------------------------------------------------------------------|-------------------------|-----------------|----------------------------------------------------------------------------------------------------|--|--|--|--|--|
| No.            | <b>Halaman</b>                | <b>Hasil Pengujian</b>                                                                                                    | <b>Berfungsi</b><br>Yes | $\overline{N}o$ | Keterangan                                                                                                    |  |  |  |  |  |
| $\mathbf{1}$   | Login                         |                                                                                                    |                         |                 | Login kedalam<br>sistem<br>menggunakan<br>email dan<br>Password yang<br>telah dibuat<br>sebelumnya<br>ole<br>$\boldsymbol{h}$<br>Admin.                        |  |  |  |  |  |
| $\overline{2}$ | Beranda                       | $\begin{array}{c} \square \end{array}$<br>$\begin{array}{l} \begin{array}{c} \hline \text{target}\\ \text{target}\\ \text{target}\\ \text{target}\\ \end{array} \end{array}$ |                         |                 | Tampilan<br><b>Beran</b><br>da<br>Admin setelah<br>Login.                                                                                                    |  |  |  |  |  |
| $\overline{3}$ | Daftar Data<br>Training       |                                                                                                    |                         |                 | Menampilkan<br>seluruhlist data<br>Training yang ada<br>pada sistem                                                                                            |  |  |  |  |  |
| $\overline{4}$ | Data Testing                  |                                                                                                    |                         |                 | Form tempat<br>menginputkan<br>dataTesting yang<br>akan di proses.                                                                                             |  |  |  |  |  |
| 5              | Proses hitung<br>data Testing |                                                                                                    |                         |                 | Menginputkan<br>data Testing dan<br>melakukan<br>perhitungan<br>otomatis<br>sehingga<br>menghasilkan<br>output status<br>mendapat<br>bantuan/tidak<br>mendapat |  |  |  |  |  |

**Tabel 4.1** Berikut Merupakan Hasi Pengujian Antarmuka (*Interface*)

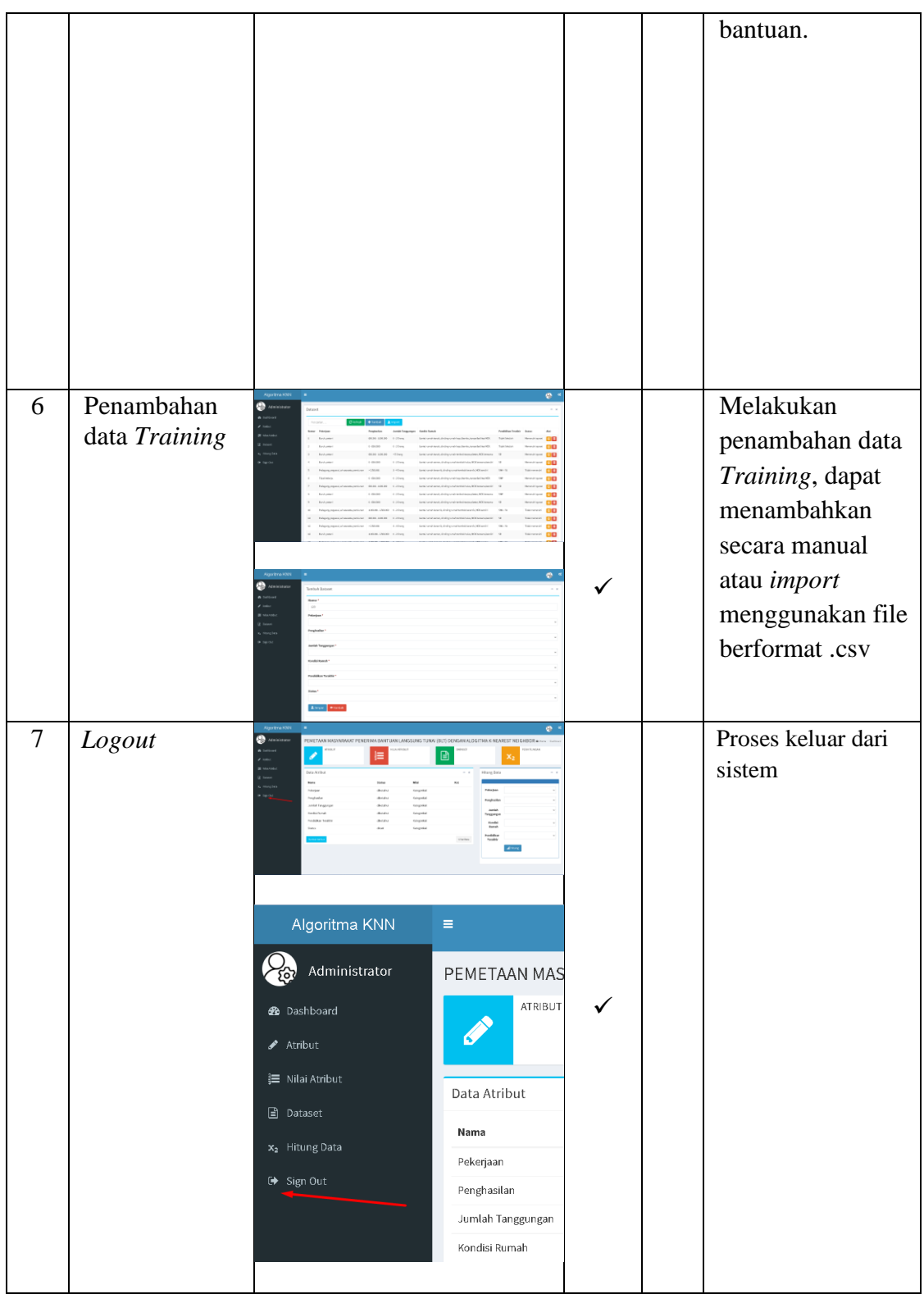

#### **4.5 Kelebihan dan Kekurangan Perangkat Lunak**

Tentunya sistem yang dibuat tentu terdapat kelebihan dan kekurangan selama dalam penelitian, dan berikut adalah rangkuman dari kelebihan dan kekurangan yang telah dibuat.

a. Kelebihan Perangkat Lunak

Perangkat lunak yang dibuat dengan menggunakan metode KNN ini tentu terdapat kelebihan yang dihasilkan sehingga mampu menganalisa hasil perhitungan sesuai dengan data dilapangan berikut adalah kelebihan setelah dibuat perangkat lunak bantuan langsung tunai dengan KNN ini.

- 1. Terdapat acuan perbandingan data manual dengan sistem yang sudah dibangun.
- 2. Mempermudah dalam melakukan analisa keputusan bantuan langsung tunai.
- 3. Manajamen data lebih rapih dan pengarsipan dokumen menjadi lebih mudah.
- 4. Dapat dijadikan acuan untuk menentukan keputusan dalam menentukan bantuan langsung tunai.
- 5. Penentuan atribut penentu keputusan bantuan langsung tunai dapat dirubah sewaktu-waktu sesuai dengan kebutuhan.
- 6. Terdapat fitur import data melalui file excel sehingga mempermudah dalam mengelola dataset.

#### b. Kekurangan perangkat lunak

Dalam setiap perangkat lunak yang dibangun dan dikembangkan tentu memiliki kelemahan didalamnya, dari kelemahan tersebut nantinya akan didapatkan ilmu baru dan dilakukan pengembangan untuk kebutuhan dimasa mendatang. Berikut ini adalah kelemahan dari perangkat lunak yang sudah dibuat.

1. Perangkat lunak hanya terdapat fitur 1 hak akses yaitu hak akses admin.

- 2. Perangkat lunak yang dibangun belum terdapat manajemen data peserta bantuan langsung tunai seperti data arsip yang sudah dilakukan perhitungan sebelumnya.
- 3. Perangkat lunak belum bisa dilakukan intregasi data terpusat yang langsung terhubung dengan data pemerintah.
- 4. Perangkat lunak masih perlu dilakukan pengembangan fitur pendukung seperti fitur akurasi ketepatan data dengan metode KNN.